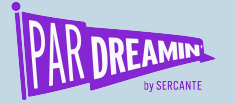

### **MARKETING REPORTING: Why Contact Roles are Mission Critical and How You Can Effectively Add Them**

**Advanced | Admin**

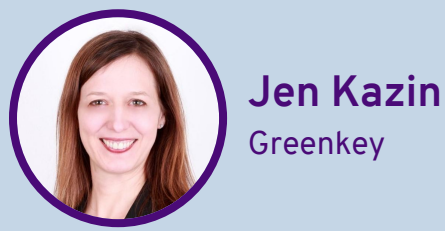

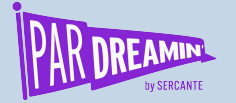

## **Talking points**

### **AGENDA**

What is Campaign Influence?

Why Marketers need Contact Roles

What Most Companies Do (Don't to this)

Here are better choices (App and Flow)

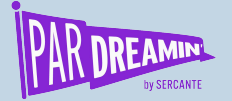

### **Meet Erin...**

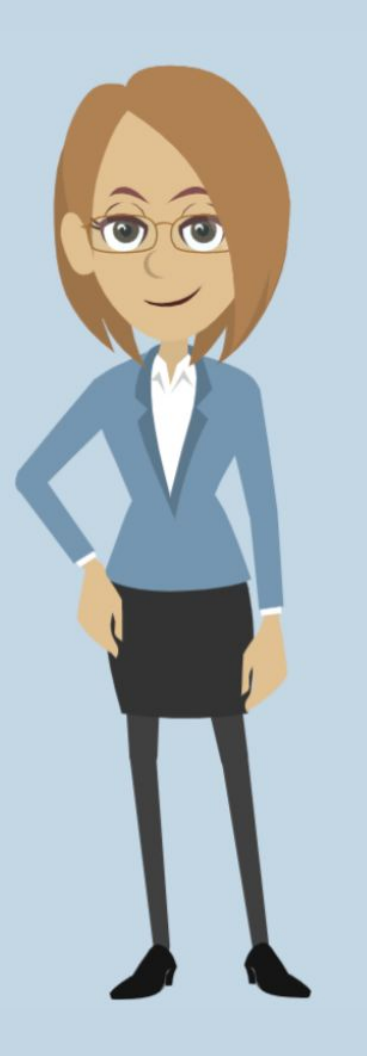

#PARDREAMIN2021 **| @PARDREAMIN**

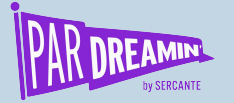

## **There was one key thing that Erin did**

She showed the marketing touchpoints on leads with opportunities won.

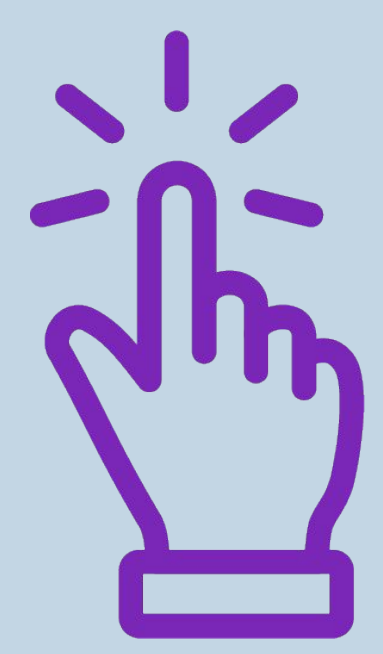

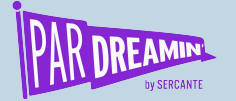

### **Here's what she showed management…**

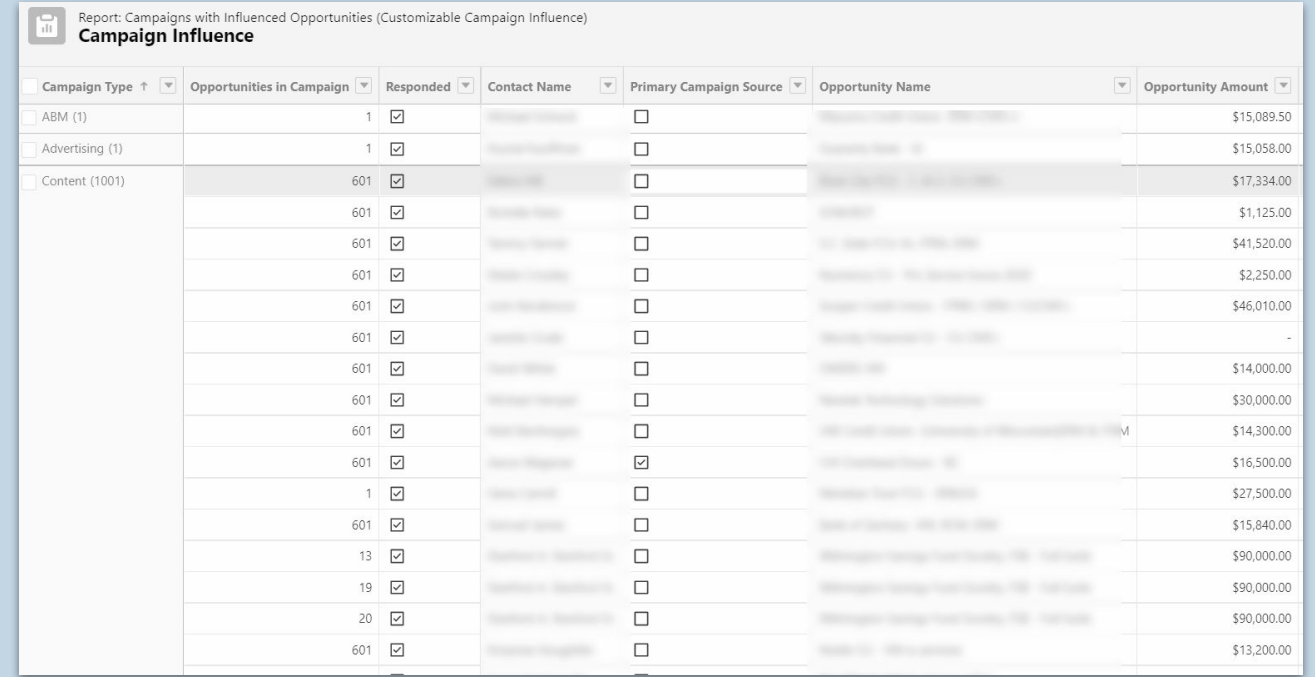

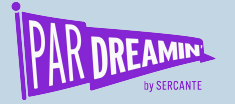

## **Erin used Campaign Influence**

Campaign Influence is Pardot's most influential marketing report. Pardot Campaign Influence Attribution Models provide marketers with easy to use, out-of-the-box attribution models that leverage Salesforce campaigns and opportunities for advanced ROI reporting.

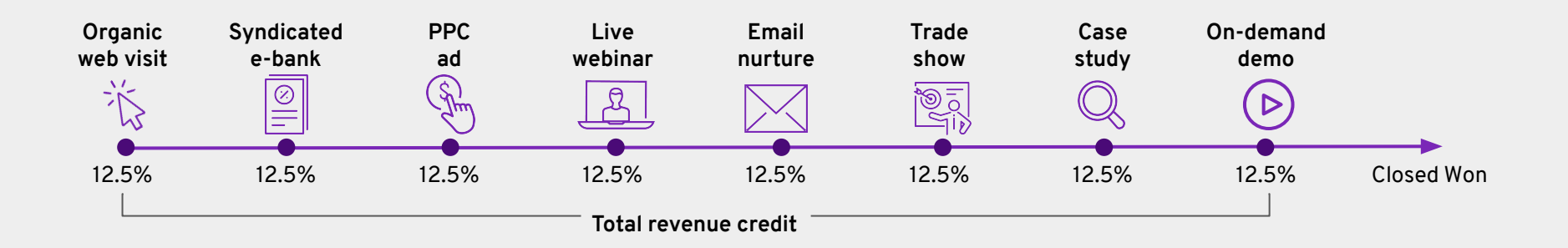

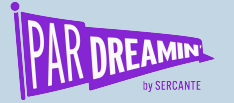

## **Learn more about Campaign Influence**

Day 1 - 10:50 am ET - 11:30 am ET

Intermediate | Admin

#### **Secrets and Mysteries of Campaign Influence**

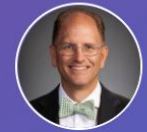

**Bill Fetter** Founder. **UnFettered Marketing** 

**FEATURES & FUNCTIONS LEAD MANAGEMENT** 

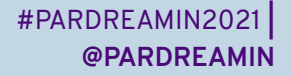

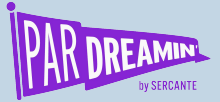

### **But here's the catch…**

### Campaign Influence doesn't work without contact roles.

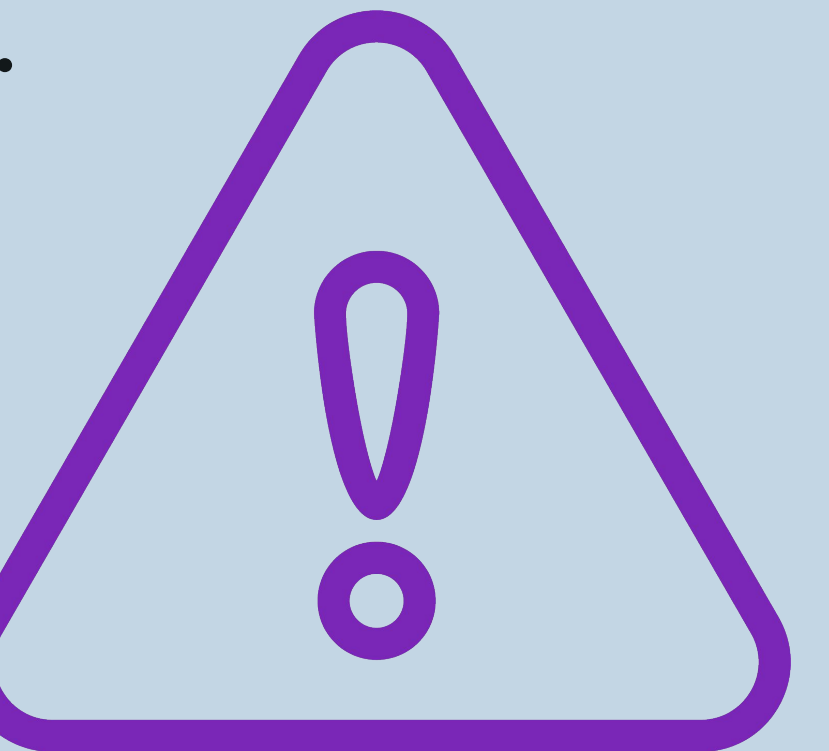

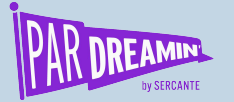

### **What's a Contact Role?**

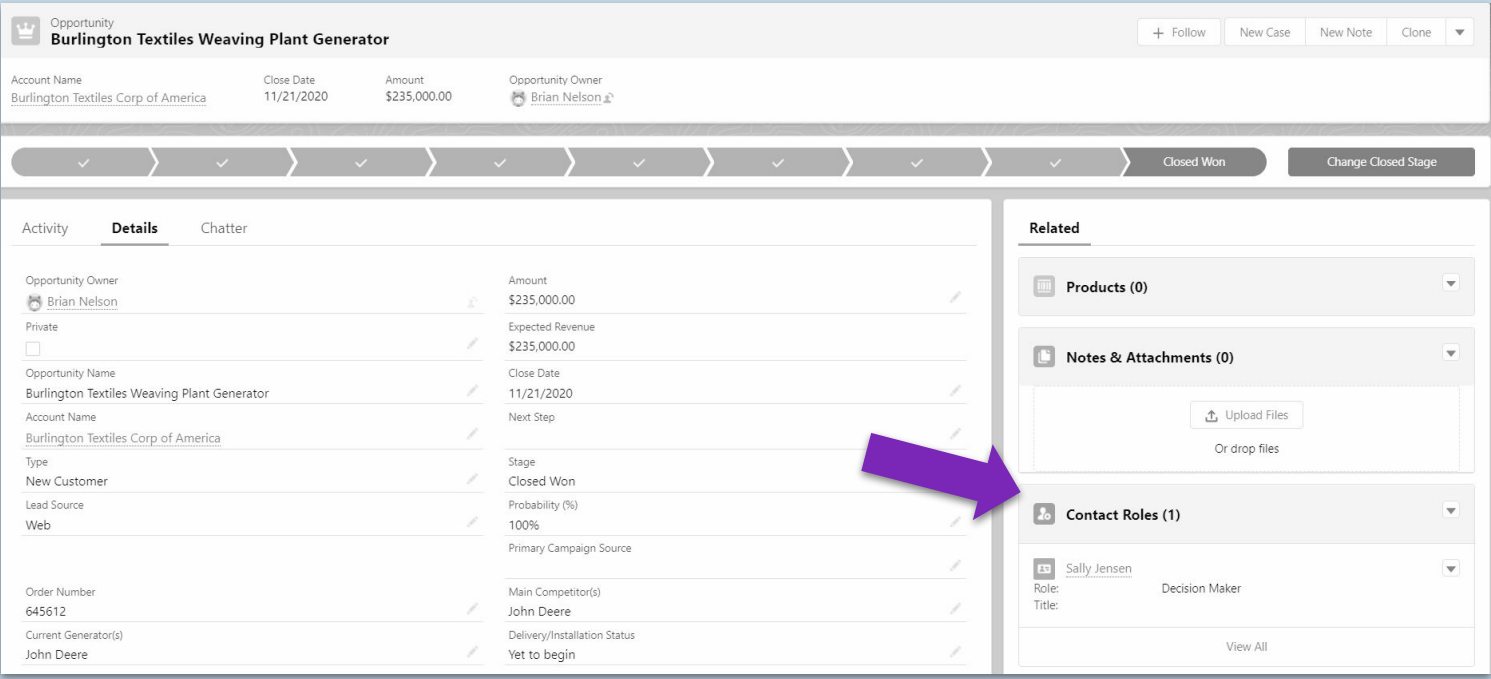

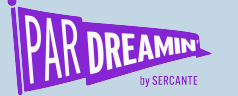

### **Campaign Influence needs...**

**Campaign Member** Sal Smith

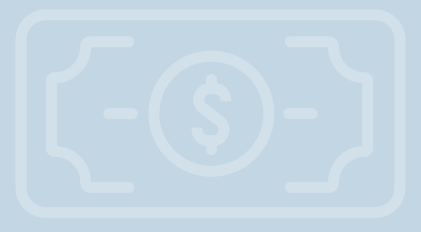

**CONNECT!**

**Contact Role** Sal Smith

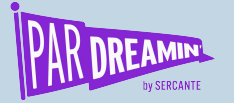

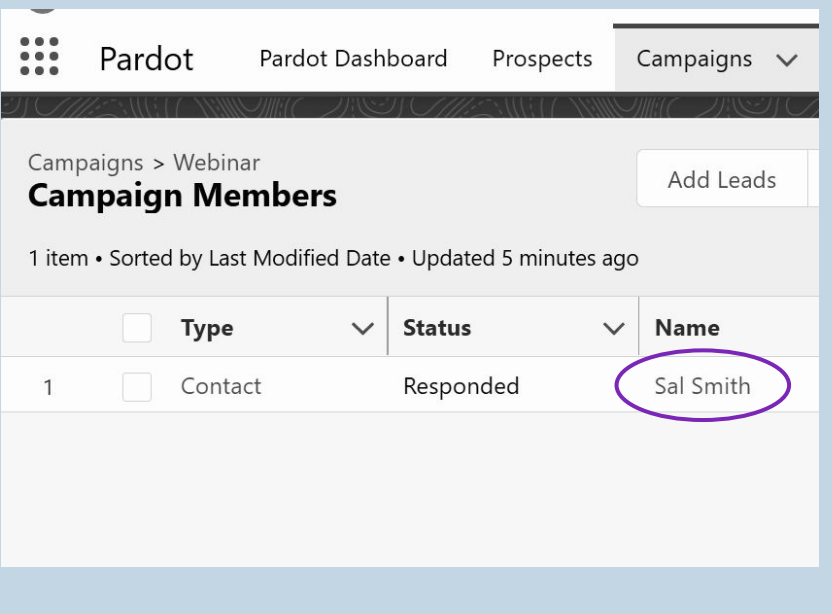

### **CAMPAIGN OPPORTUNITY**

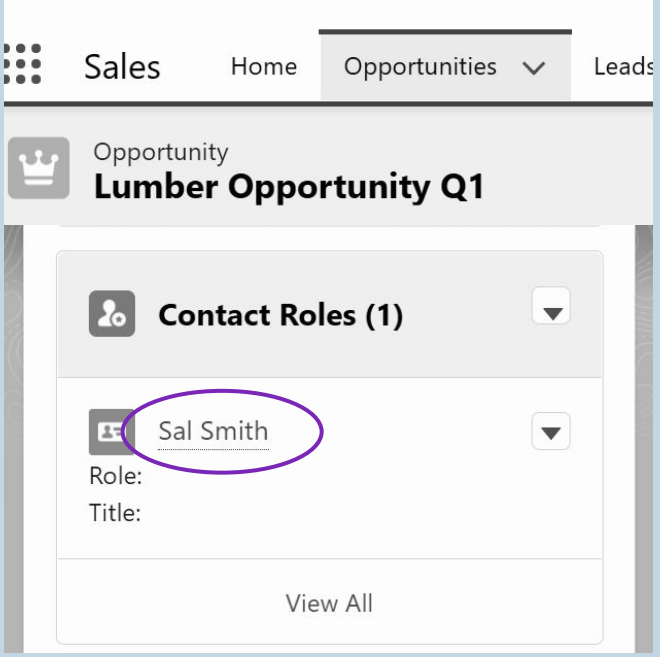

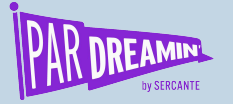

## **How many companies are effective at adding contact roles?**

Companies **WITHOUT** Contact Roles Companies **WITH** Contact Roles  $HH$  the the set  $HH$   $HH$   $HH$   $HH$  $HH$   $HH$   $HH$   $HH$ 

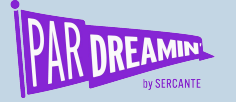

## **Check your Contact Roles**

- 1. Go to Set up > Report Types
- 2. Choose "New Custom Report"

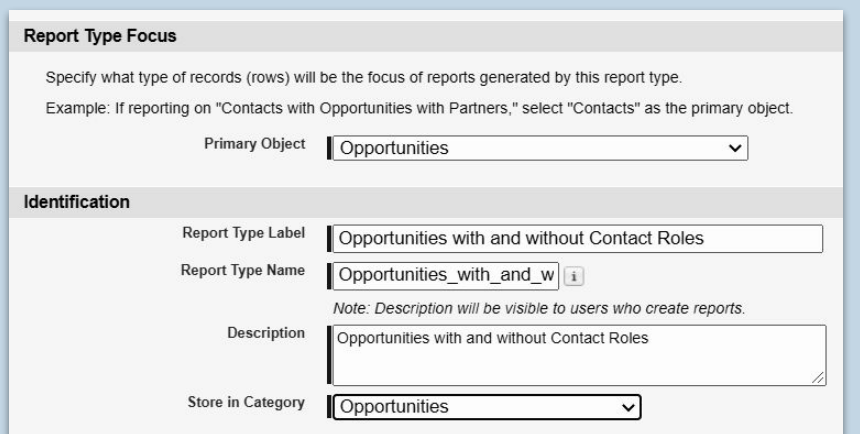

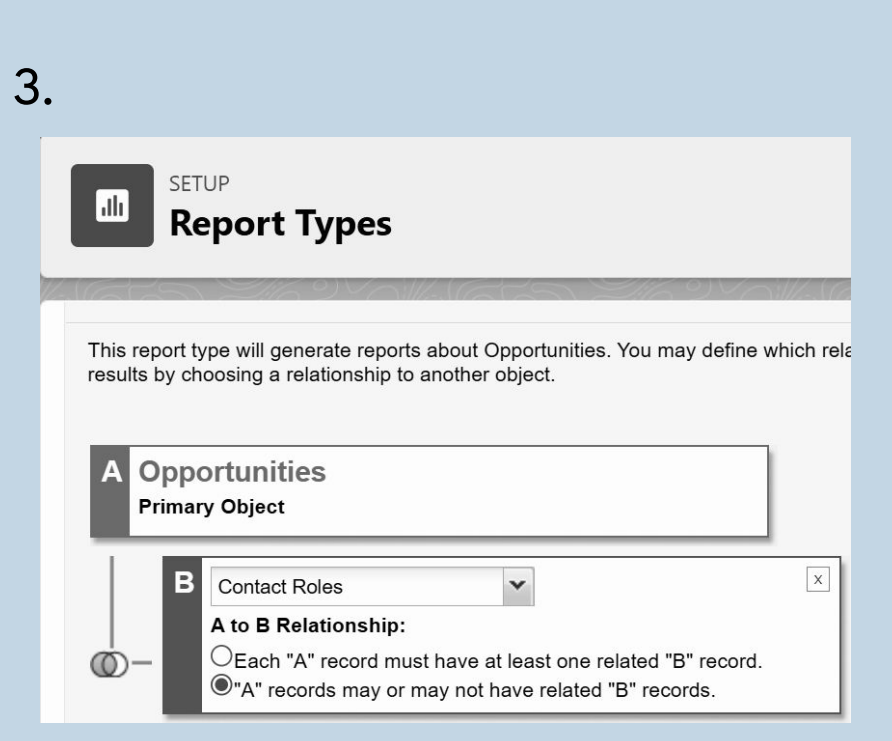

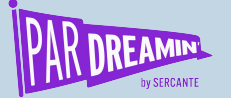

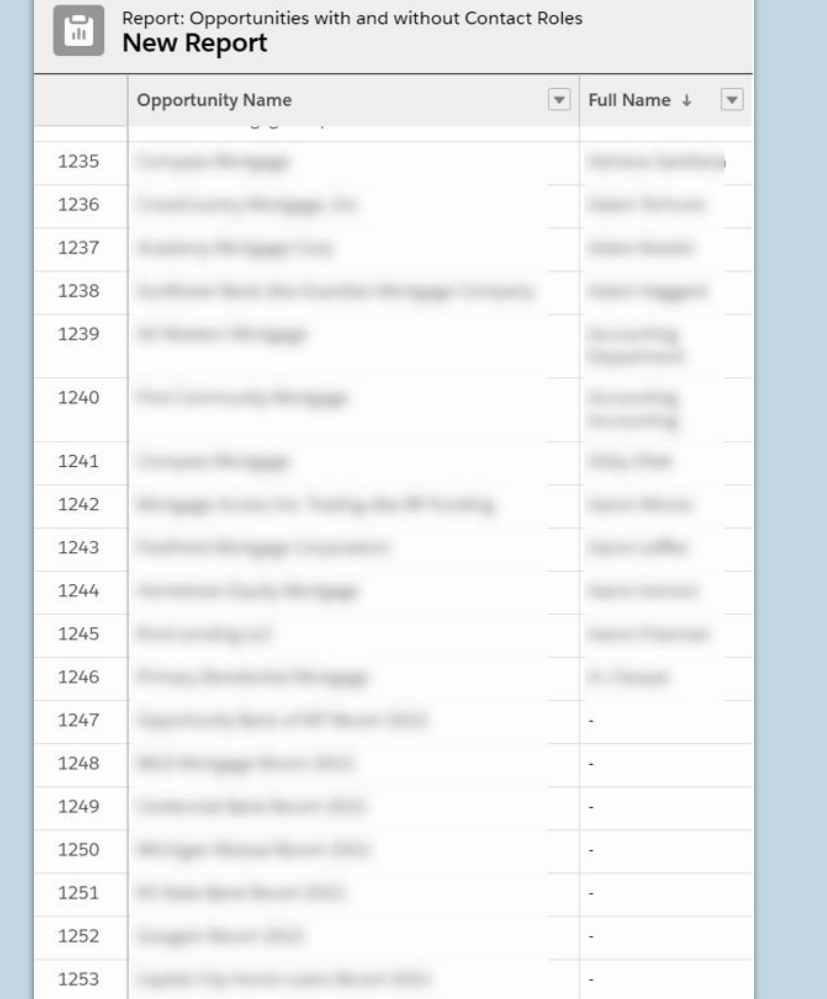

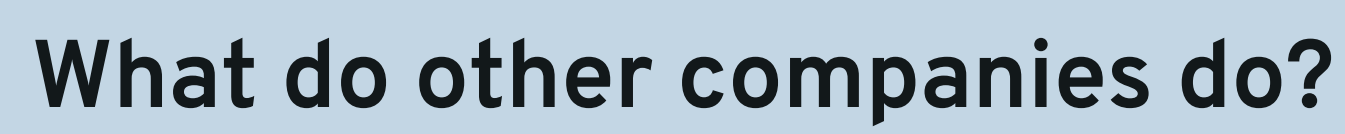

- 1. Train Sales
- 2. Use a Validation Rule to require a contact role
- 3. Force Sales to create opportunities only from leads and contacts
- 4. Manually add contact roles monthly

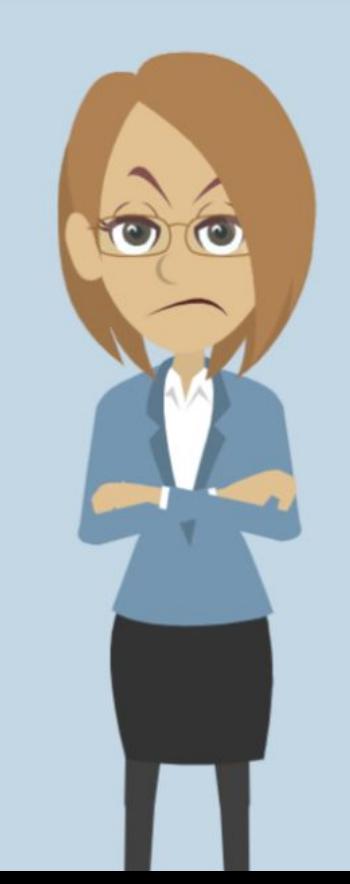

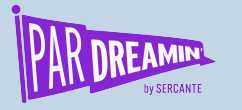

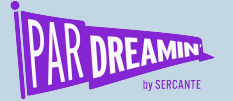

## **Two better ways to get the job done**

**Use an AppExchange Package - Automated Opportunity Contact Roles**

**AppExchange**<br>
Package - Create a Flow that will<br>
ted Opportunity - Contact Roles on<br>
tact Roles<br>
Apportunity<br>
Deportunity creation<br>
Deportunity creation **Create a Flow that will add Contact Roles on Opportunity creation**

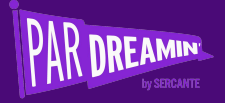

# **#1**

### **AppExchange Package**

**Automated Opportunity Contact Roles**

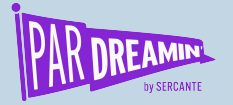

### Go to Setup > AppExchange

Choose "Automated Opportunity Contact Roles"

Follow the install Wizard

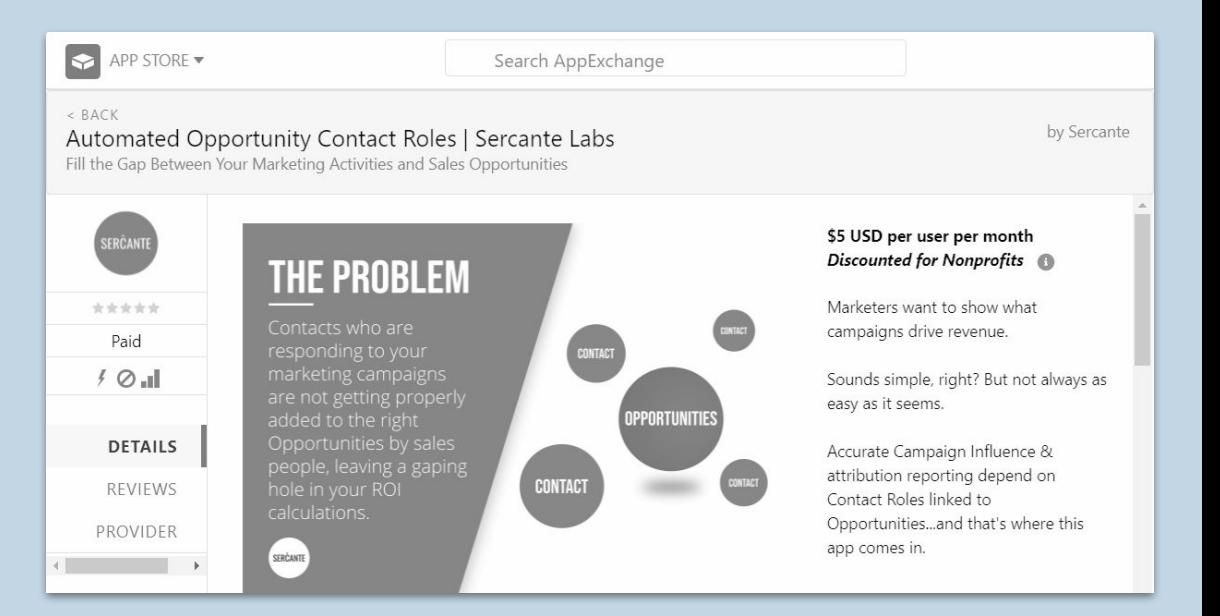

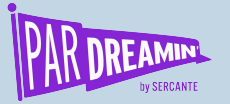

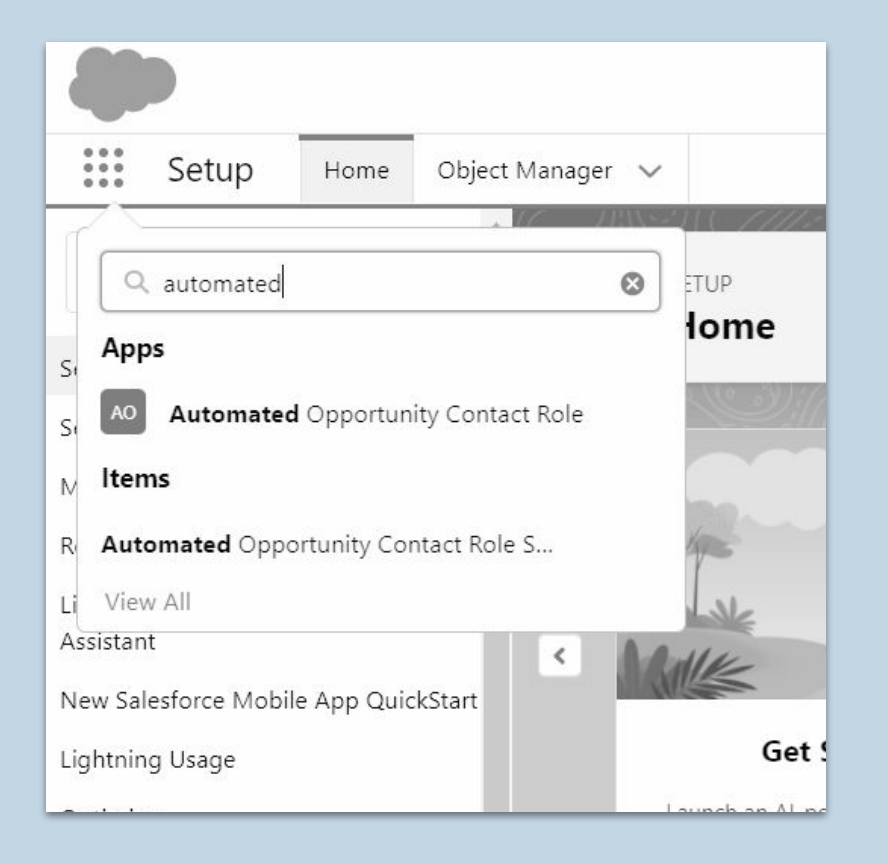

Once installed, go to the App Launcher and search Automated Opportunity Contact Role

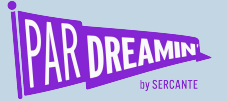

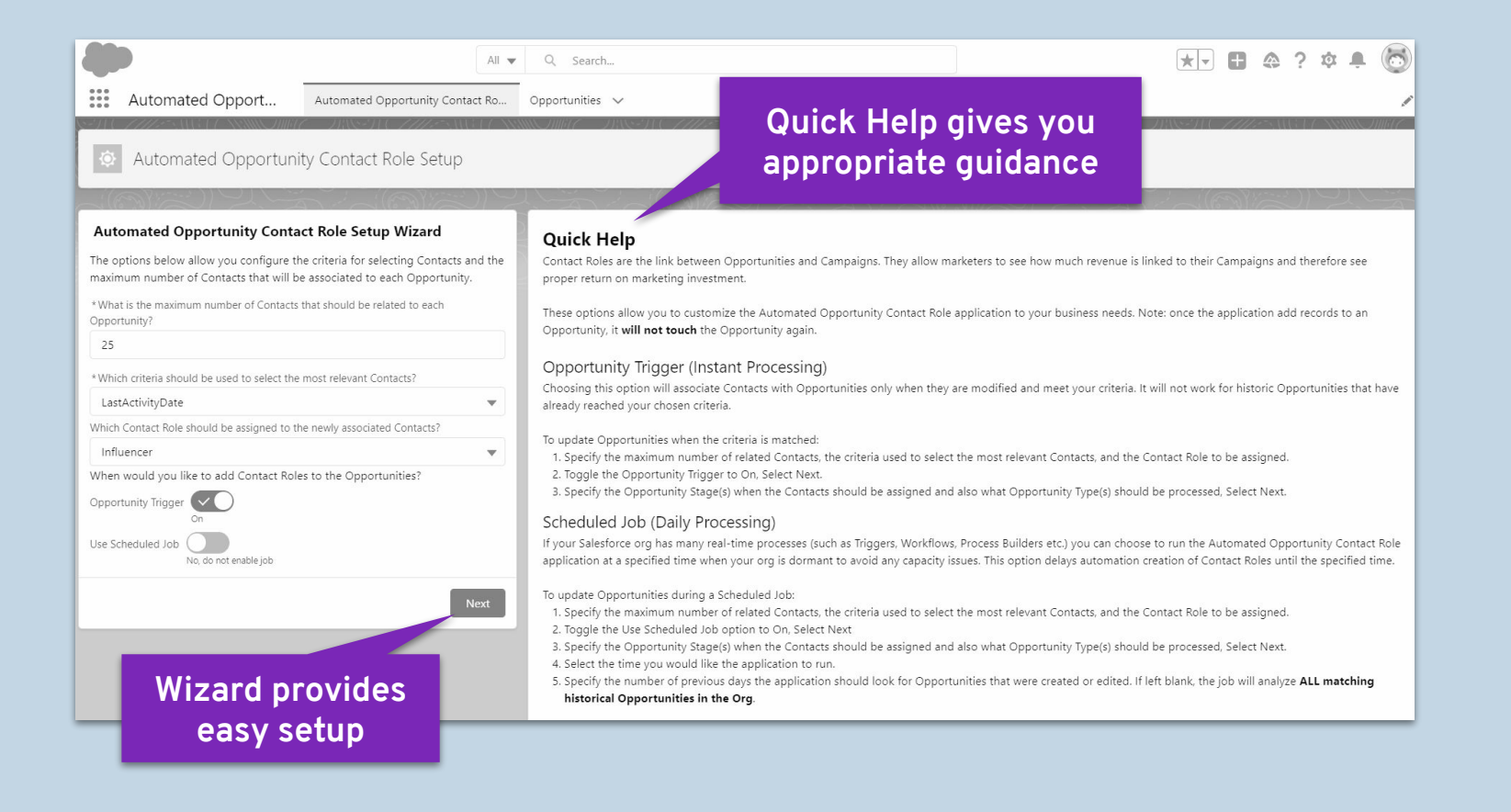

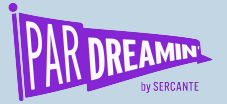

### Next, choose your settings.

#### #PARDREAMIN2021 **| @PARDREAMIN**

#### Automated Opportunity Contact Role Setup Wizard

The options below allow you configure the criteria for selecting Contacts and the maximum number of Contacts that will be associated to each Opportunity.

\* What is the maximum number of Contacts that should be related to each Opportunity?

25

\* Which criteria should be used to select the most relevant Contacts?

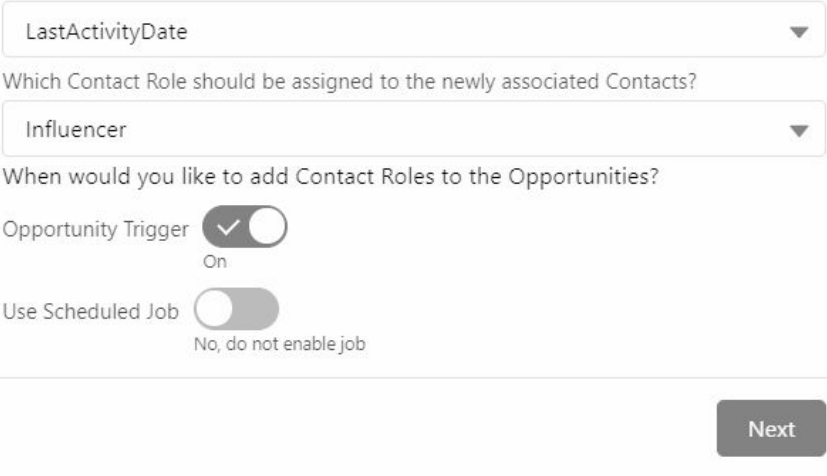

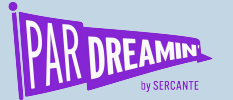

#### Automated Opportunity Contact Role Setup Wizard

\* Select the Opportunity Stage(s) that trigger Contact auto-association with the Opportunity.

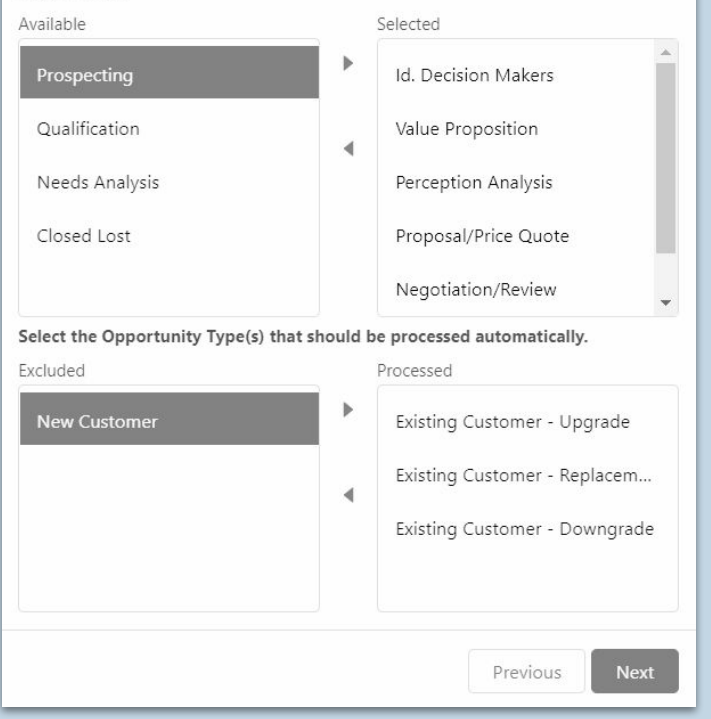

Choose the Opportunity stages and types that should have Contact Roles.

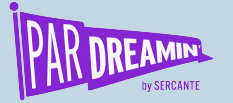

## **See how it works**

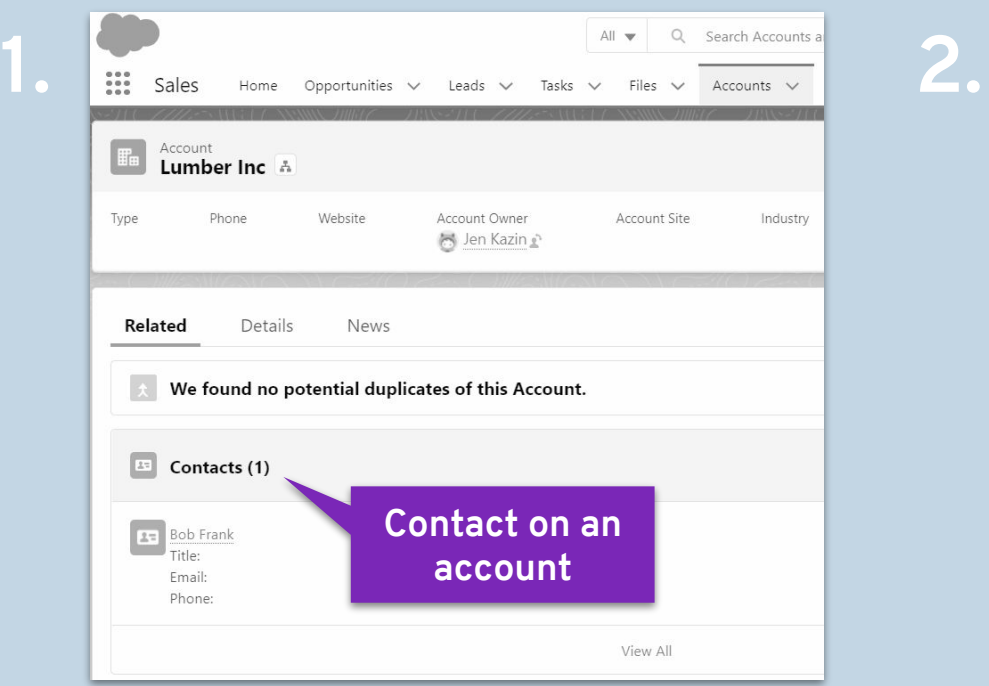

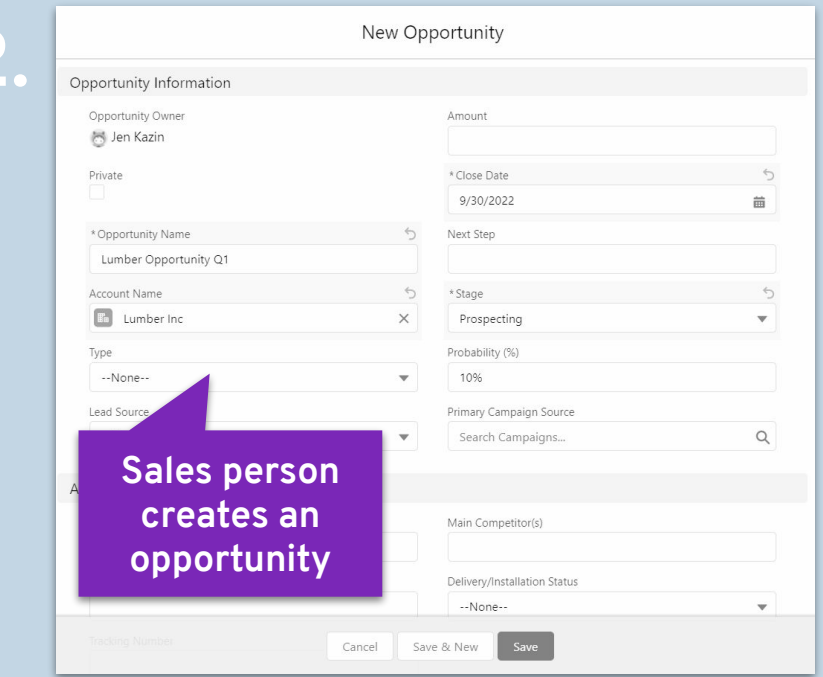

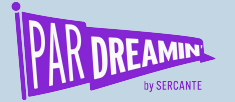

### **See how it works**

**3.**

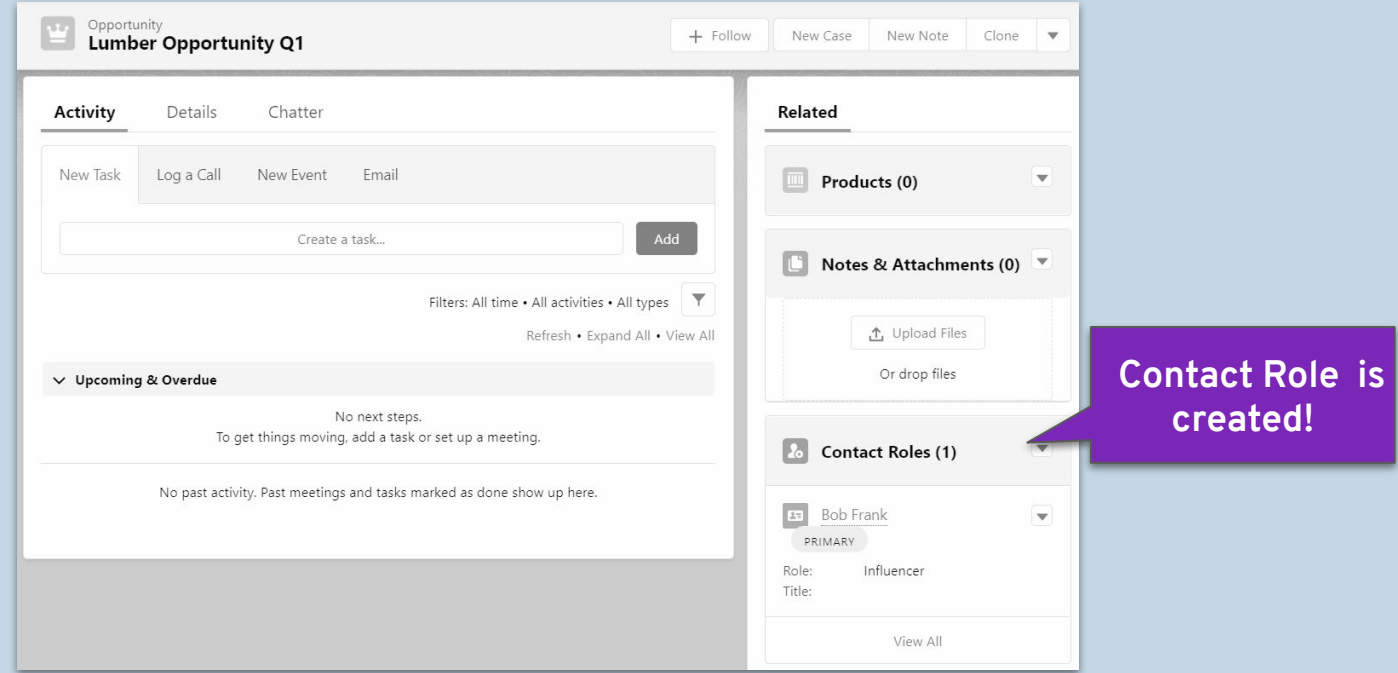

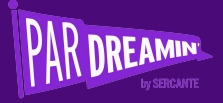

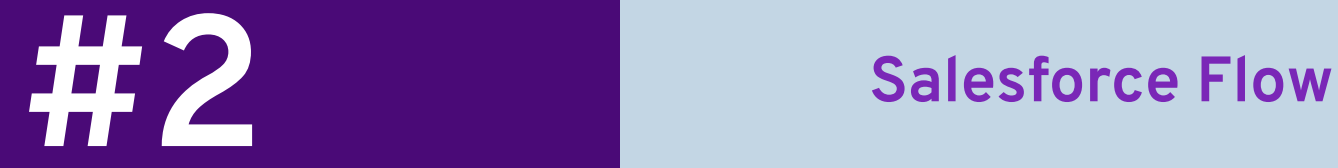

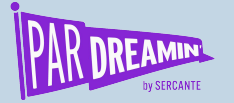

## **What is a Flow?**

**Flow** is an automation tool provided by Salesforce which can be used to perform various processes such as, sending an email, updating a field or creating and deleting records.

Flows let you complete complex business requirements without the help of a Salesforce developer.

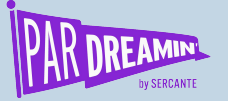

## **How to add Contact Roles on Opportunity**

Some administrators are less familiar with Flows, but once set up, Contact Roles populate automatically.

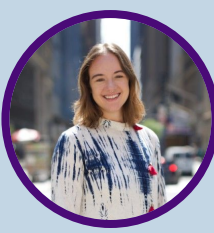

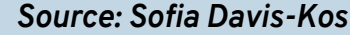

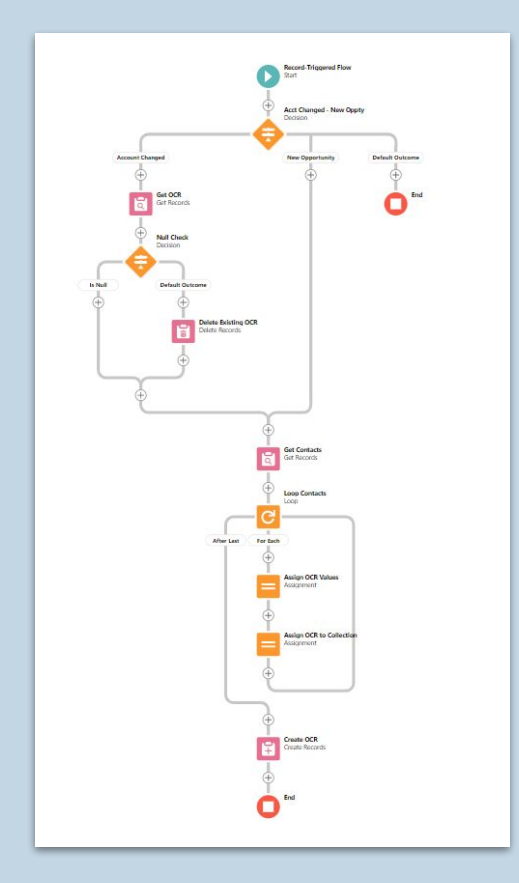

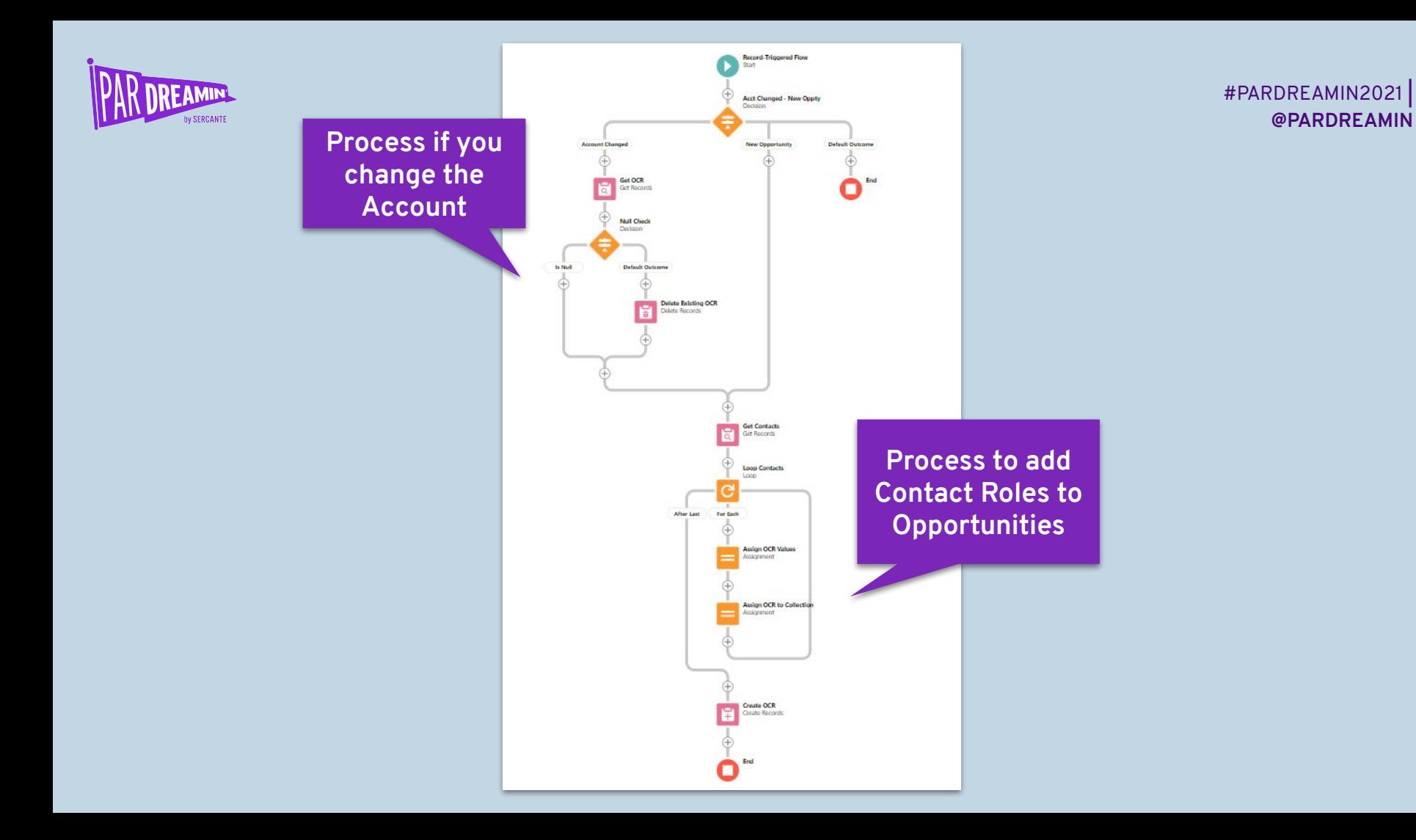

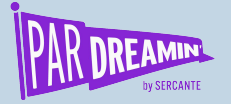

### This is a record-triggered Flow.

Triggers when an opportunity is created and when an Account is changed.

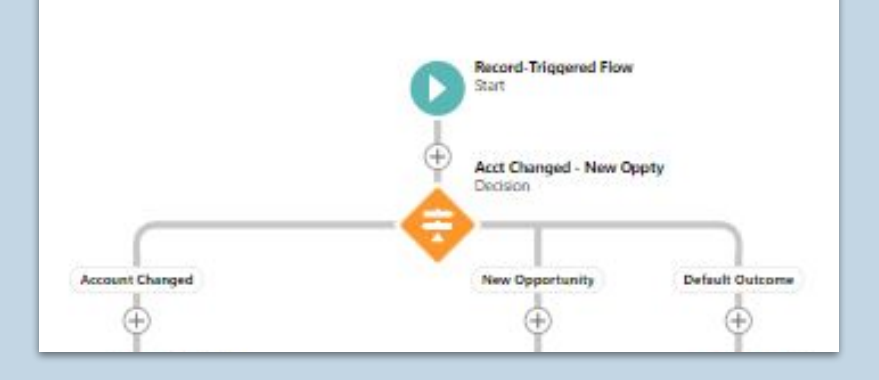

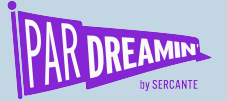

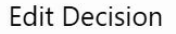

#### Acct Changed - New Oppty (Acct\_Changed\_New\_Oppty)

Outcomes For each path the flow can take, create an outcome. For each outcome, specify the conditions that must be met for the flow to take that path.

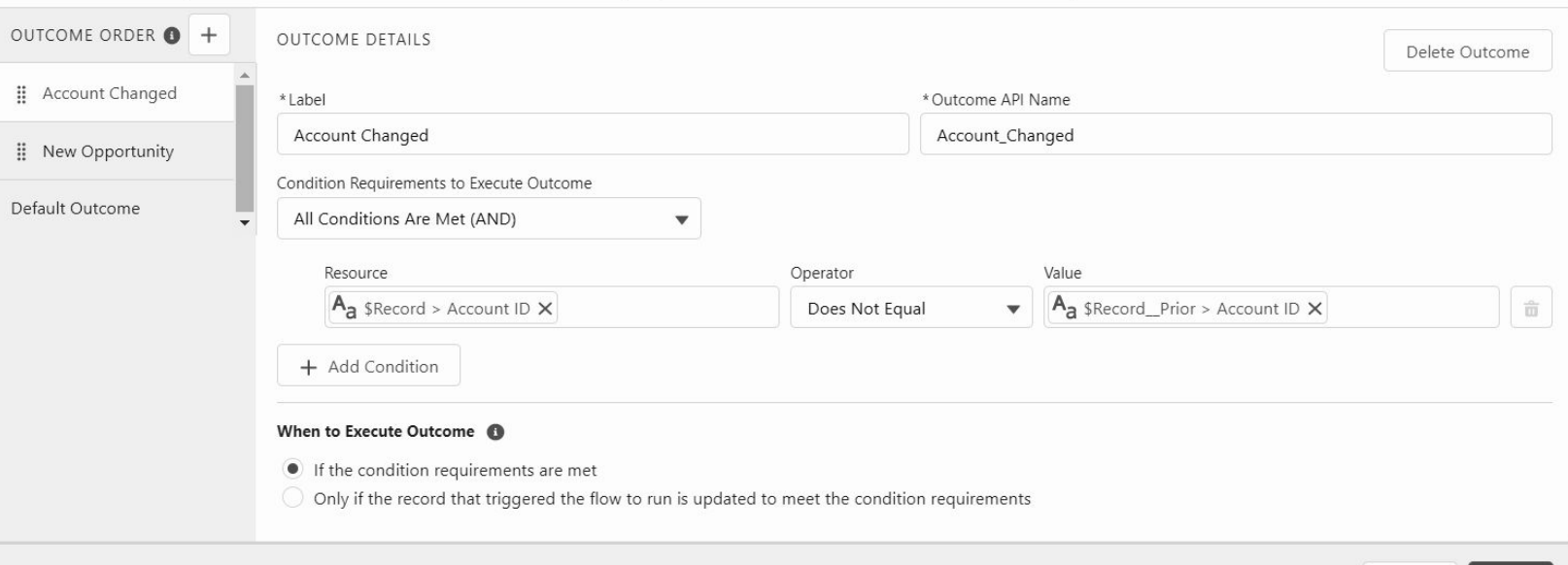

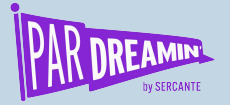

### **Get Contacts Set Records** Loop Contacts Loon After Last For Each **Assign OCR Values** ccicement Assign OCR to Collection Assignment Create OCR Create Records End

### This portion of the Flow is doing most of the work.

### It pulls all the Contacts from the Account and creates the Contact Role.

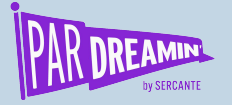

### Here, the Flow is triggered if a user changes the Account on the Opportunity.

### This portion will delete any Contact Roles from the Opportunity.

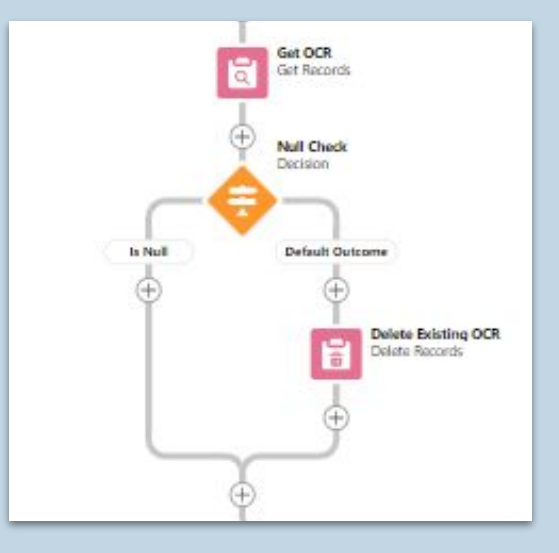

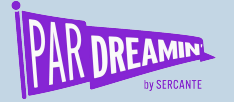

### **Blueprints to create Contact Role Flow**

### **bit.ly.xxxx**

(link still needs to be created)

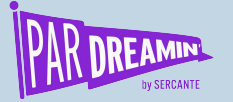

## **Compare the two recommendations**

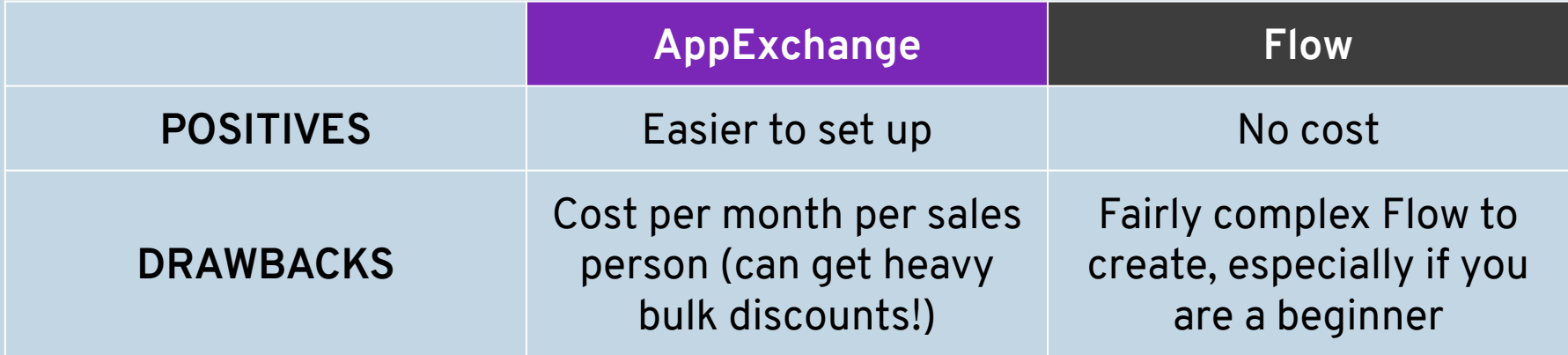

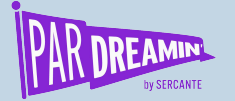

## **Want to learn more about Flows?**

### **Trailhead**

https://trailhead.salesforce.com/en/content/learn/modules/flow-basics/get-started-with-flows

### **Flow Builder Training**

https://www.apexhours.com/salesforce-flow-builder-training/

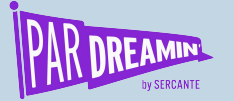

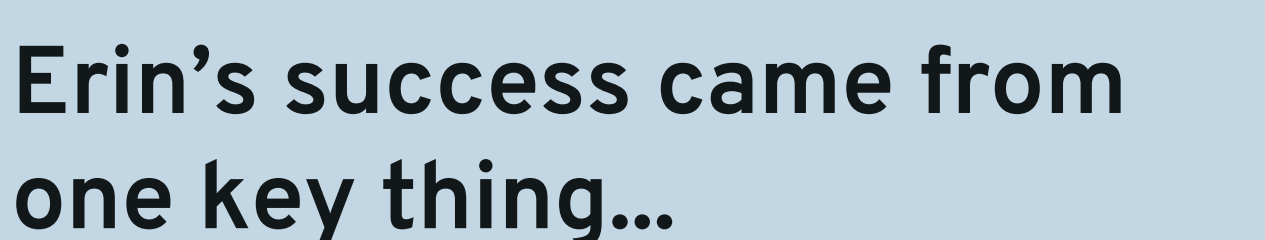

Erin showed the touch points between leads and won opportunities.

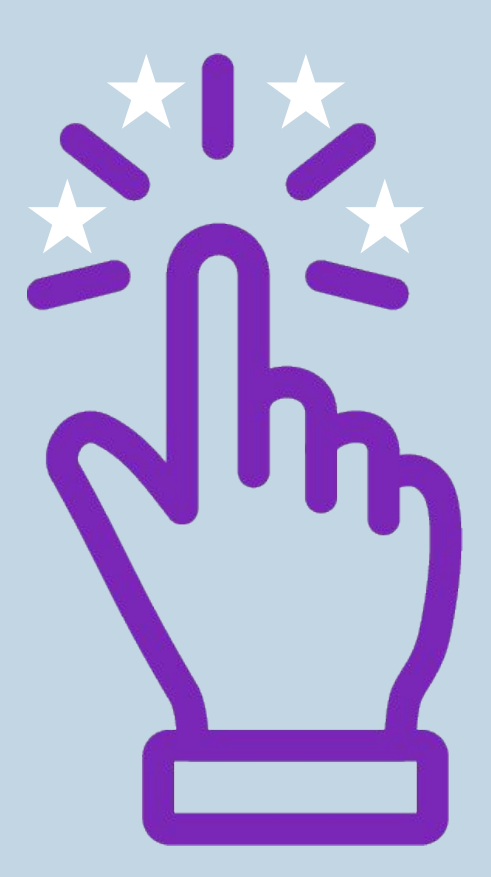

#PARDREAMIN2021 **| @PARDREAMIN**

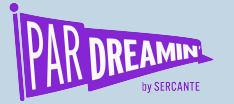

## **Now here's Erin...**

- She was just promoted
- She's hiring a new employee
- Upper management now listens to her ideas
- She uses data to show where they are getting sales and from whom

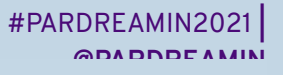

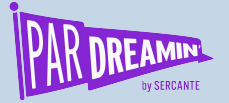

## **Thank You!**

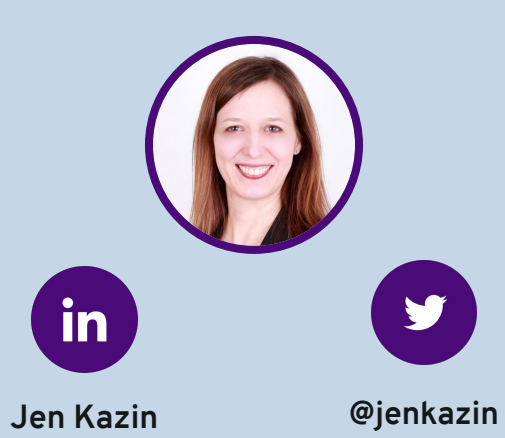

**jen.kazin@greenkeyditigal.com**

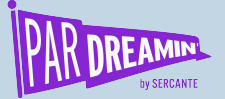

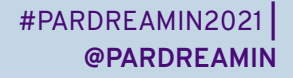

## **Thank You To Our Sponsors**

TITLE SPONSORS

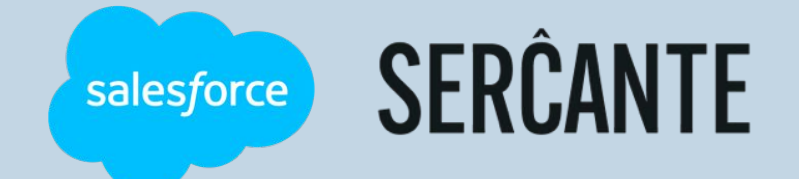

PLATINUM SPONSORS

@ feedotter SAASCEND interminus

GetFeedback

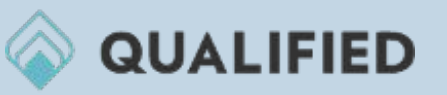

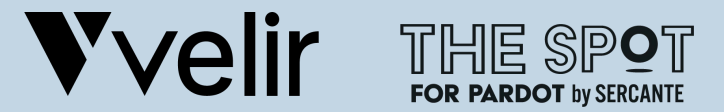

GOLD SPONSORS SILVER SPONSORS

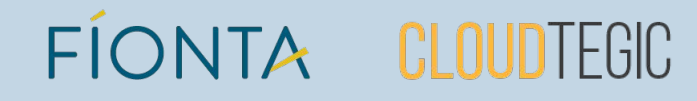